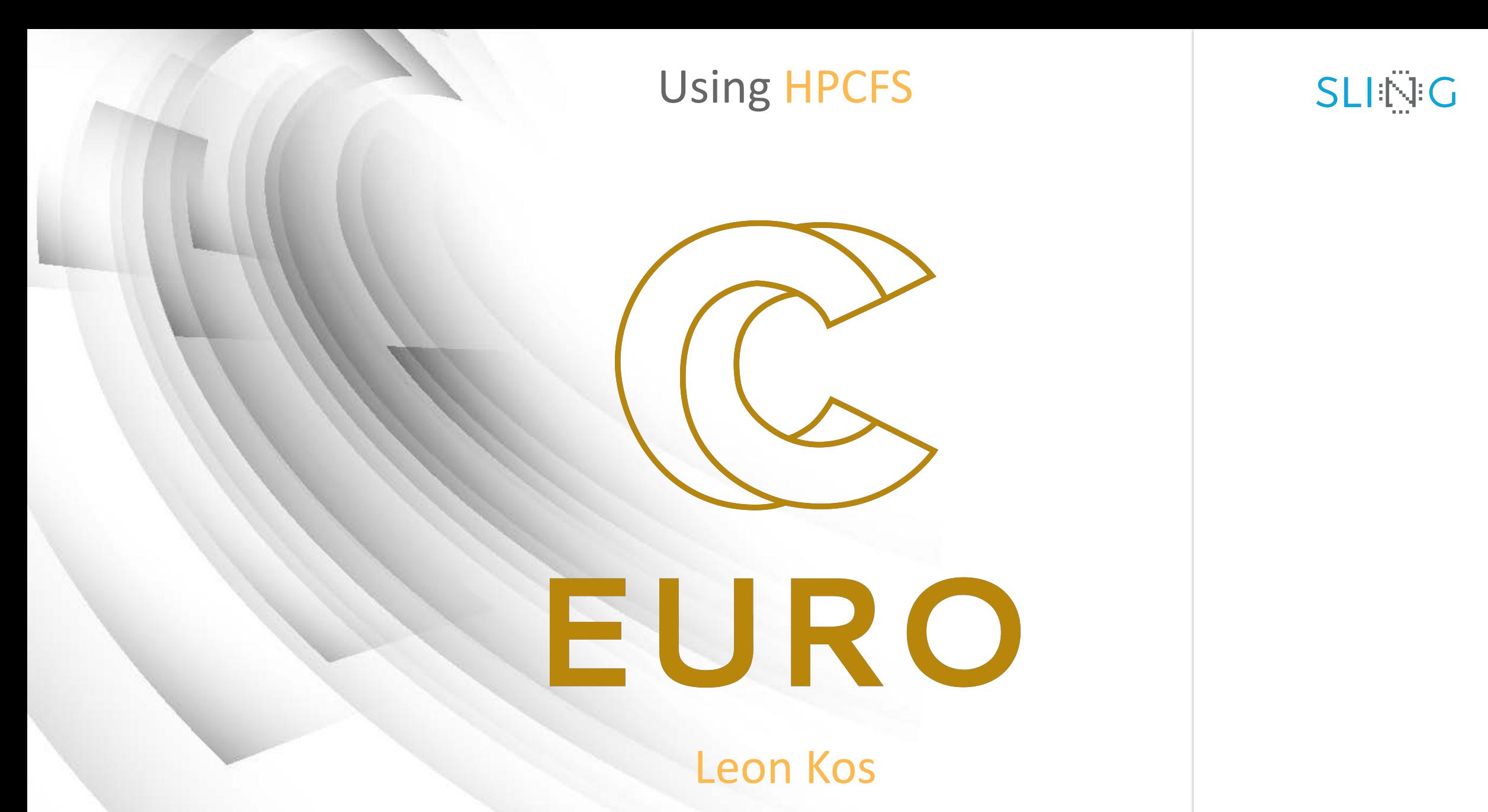

*University of Ljubljana, FME, LECAD lab*

## Setting up the NoMachine client

NoMachine client version 6 available for installation at https://www.nomachine.com/download-enterprise#No

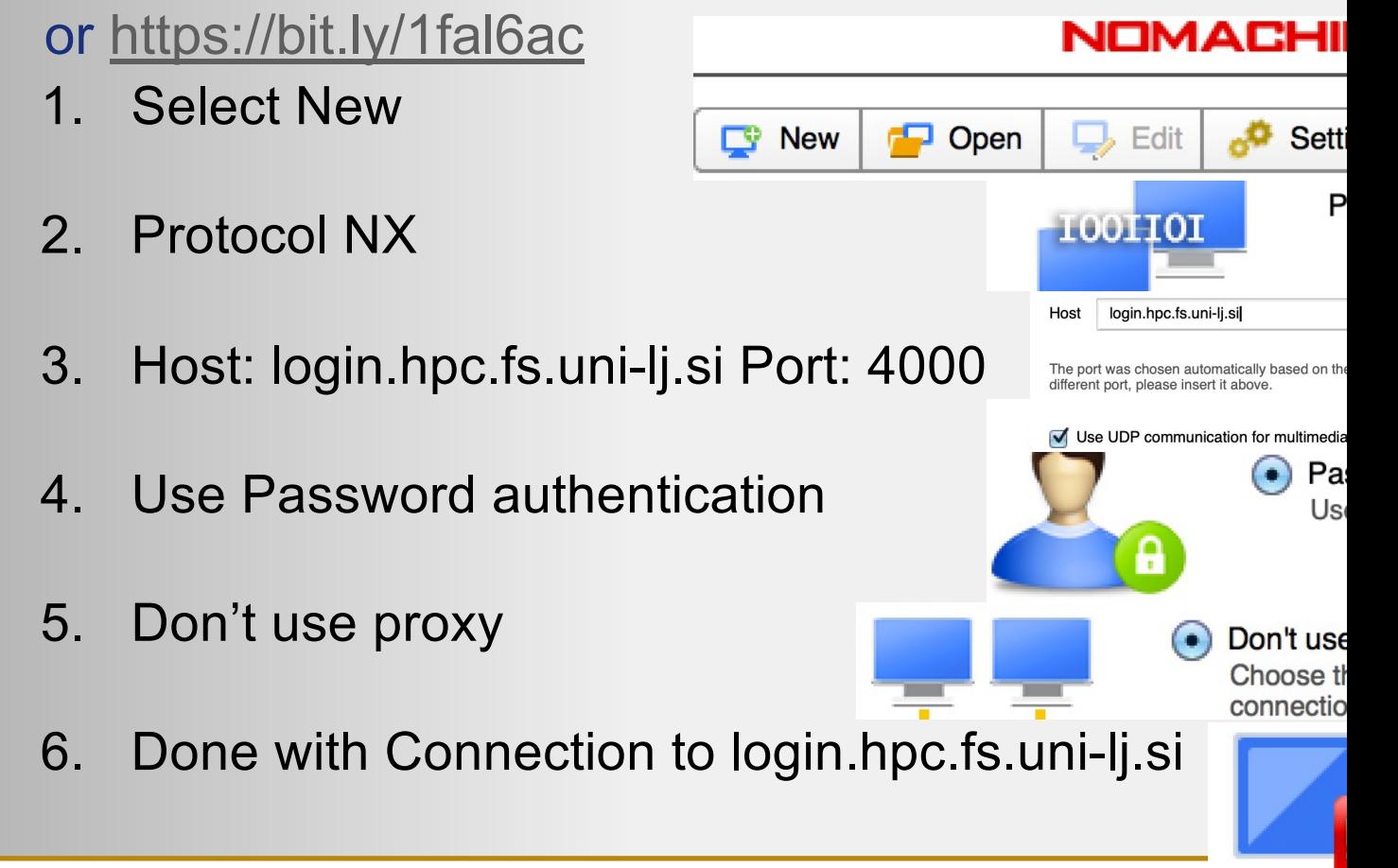

## Connecting to HPCFS

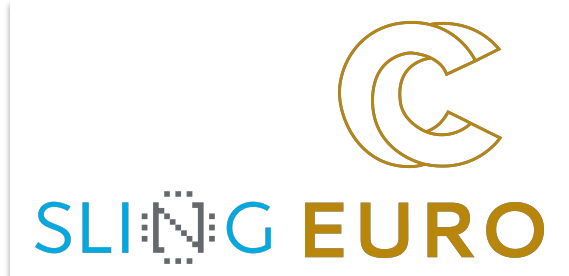

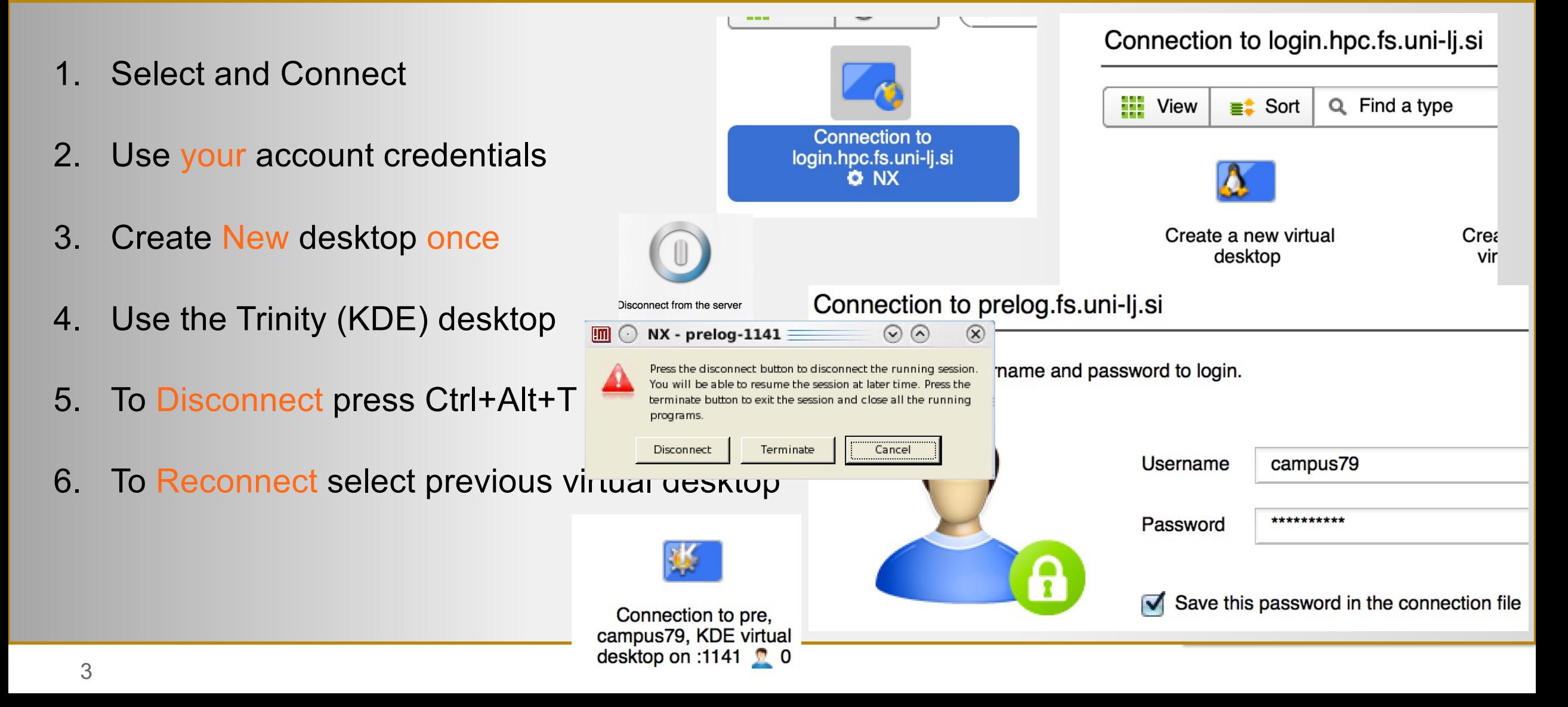

## Tuning desktop with Kpersonalizer for remote speed (use less effects=slower processor) SLING EURO

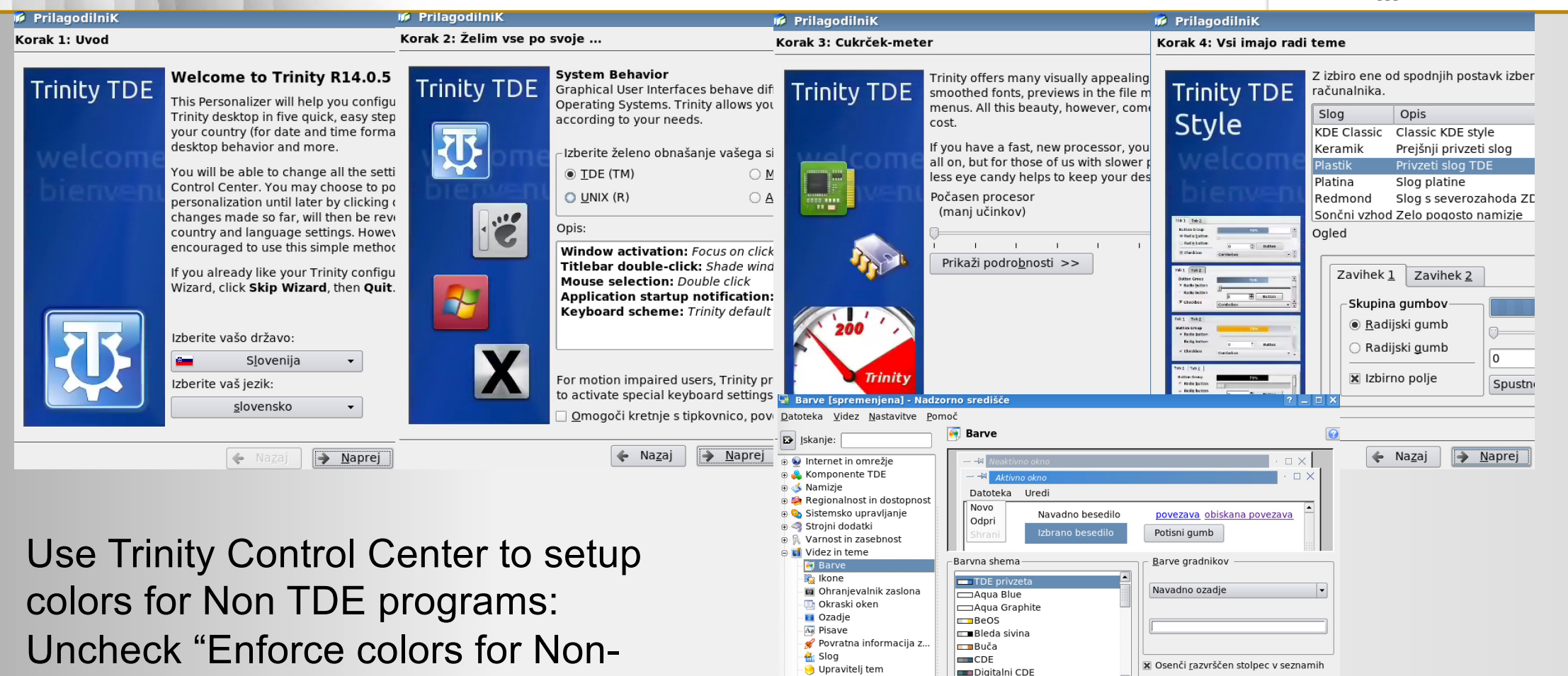

**Sa** Uvodni zaslon

a & Zvok in večpredstavnost

**Exploming** 

Shrani shemo ...

Uvozi shemo .. Uveljavi barve pri ne-TDE programih.

Privzeto

 $\sqrt{1}$ 

Pomoč

Kontrast

Šibek

Močan

Ponastavi

Uveliavi II

TDE programs"

4

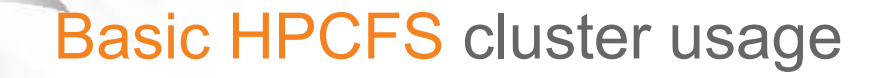

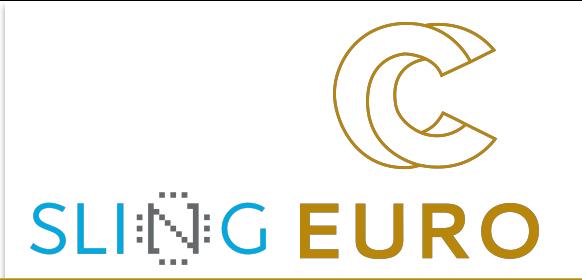

- Setting GNOME or KDE desktop locale preferences for keyboard, LANG environment
- Using NX client (Disconnect, Terminate, Logout)
- Console commands in Linux
- Editors for programming (emacs, gedit, kate, eclipse, vi, pico, ...) on login only!

#### Modules (LUA)

- module avail
- module help/info
- module show
- module load/unload
- module list
- module purge

#### SLURM batch scheduler

Compiled-in OpenMPI support

- srun --nodes=N --ntasks=n cmd
- sbatch script.sh
- sinfo
- squeue
- Alias for interactive usage of nodes:

alias node='srun -N1 --time=1:00:00 --pty bash -i'

Using SLURM (interactivelly) and Message Passing Interface (MPI)

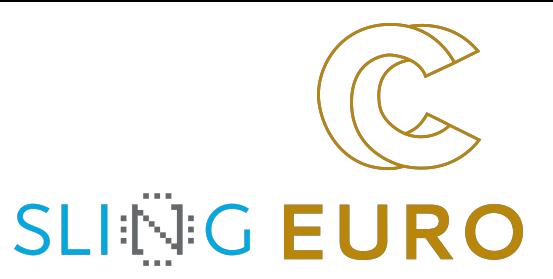

```
[leon@viz mpi]$ module purge && module load foss/2019a
[leon@viz mpi]$ cat hello.f90
program hello
   use mpi
   integer rank, size, ierror, strlen, status(MPI_STATUS_SIZE)
   character(len=MPI_MAX_PROCESSOR_NAME) :: hostname
   call MPI_INIT(ierror)
   call MPI_COMM_SIZE(MPI_COMM_WORLD, size, ierror)
   call MPI_COMM_RANK(MPI_COMM_WORLD, rank, ierror)
   call MPI_GET_PROCESSOR_NAME( hostname, strlen, ierror )
   print*, trim(hostname), rank, size
   call MPI_FINALIZE(ierror)
end
[leon@viz mpi]$ mpif90 hello.f90
[leon@viz mpi]$ LD_PRELOAD= srun -n 4 --tasks-per-node=2 --kill-on-bad-
exit --partition=haswell ./a.out
cn80
cn79cn80
 cn79
```
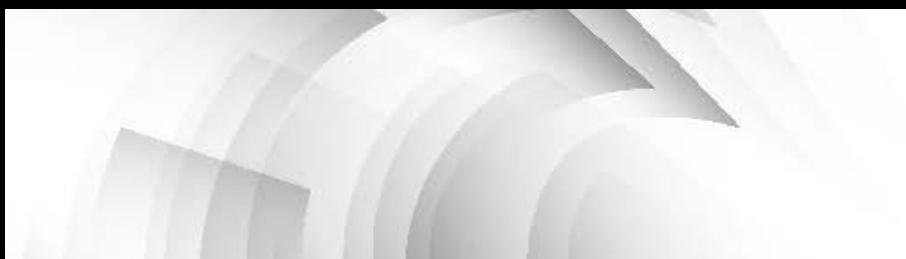

### Using OpenMP

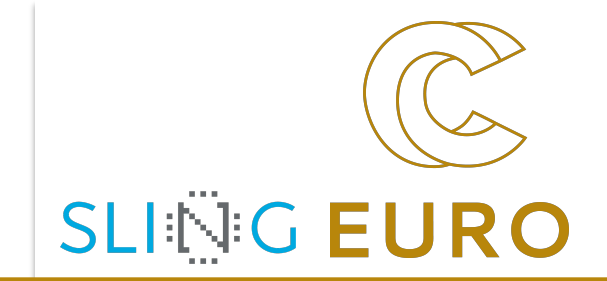

```
#include <stdio.h>
#include <math.h>
#define N 1000000
int main()
{
  double area = 0.0;
  #pragma omp parallel for reduction(+:area)
  for(int i = 0; i < N; i++){
      double x = (i+0.5)/N;
      area += sqrt(1.0 - x^*x);
    }
  print(f("Pi : %14lf\n", 4.0*area/N);return 0;
}
[leon@cn36 pi]$ module purge && module load foss/2019a
[leon@cn36 pi]$ gcc -fopenmp pi-openmp.c -lm -o pi-openmp
[leon@cn36 pi]$ OMP_NUM_THREADS=4 ./pi-openmp
```
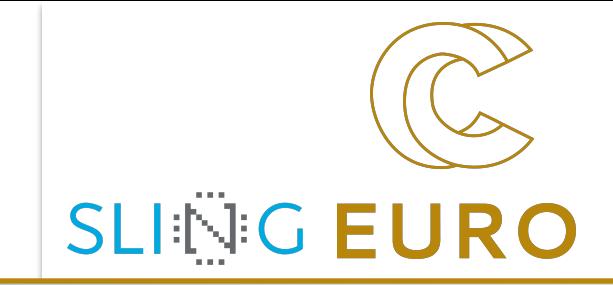

# **Thanks!**

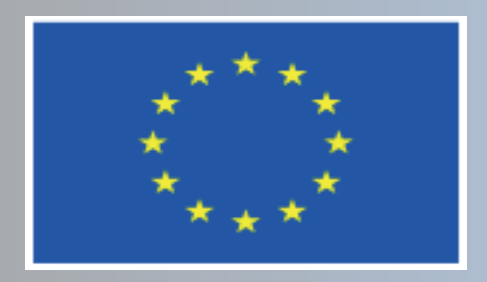

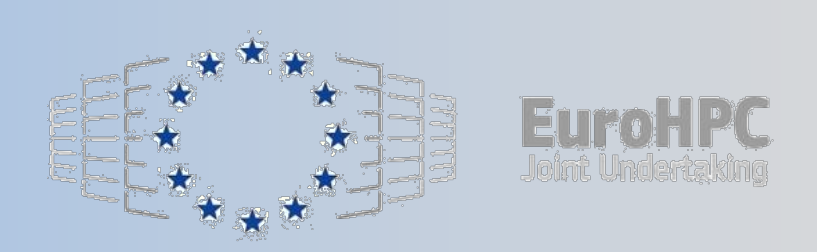

This project has received funding from the European High-Performance Computing Joint Undertaking (JU) under grant agreement No 951732. The JU receives support from the European Union's Horizon 2020 research and innovation programme and Germany, Bulgaria, Austria, Croatia, Cyprus, Czech Republic, Denmark, Estonia, Finland, Greece, Hungary, Ireland, Italy, Lithuania, Latvia, Poland, Portugal, Romania, Slovenia, Spain, Sweden, United Kingdom, France, Netherlands, Belgium, Luxembourg, Slovakia, Norway, Switzerland, Turkey, Republic of North Macedonia, Iceland, Montenegro